# **citrix**

## **Citrix Gateway** サービス

**Machine translated content**

## **Disclaimer**

このコンテンツの正式なバージョンは英語で提供されています。Citrix ドキュメントのコンテンツの一 部は、お客様の利便性のみを目的として機械翻訳されています。Citrix は機械翻訳されたコンテンツを 管理していないため、誤り、不正確な情報、不適切な用語が含まれる場合があります。英語の原文から 他言語への翻訳について、精度、信頼性、適合性、正確性、またはお使いの Citrix 製品またはサービスと 機械翻訳されたコンテンツとの整合性に関する保証、該当するライセンス契約書またはサービス利用規 約、あるいは Citrix とのその他すべての契約に基づき提供される保証、および製品またはサービスのド キュメントとの一致に関する保証は、明示的か黙示的かを問わず、かかるドキュメントの機械翻訳され た範囲には適用されないものとします。機械翻訳されたコンテンツの使用に起因する損害または問題に ついて、Citrix は責任を負わないものとします。

## **Contents**

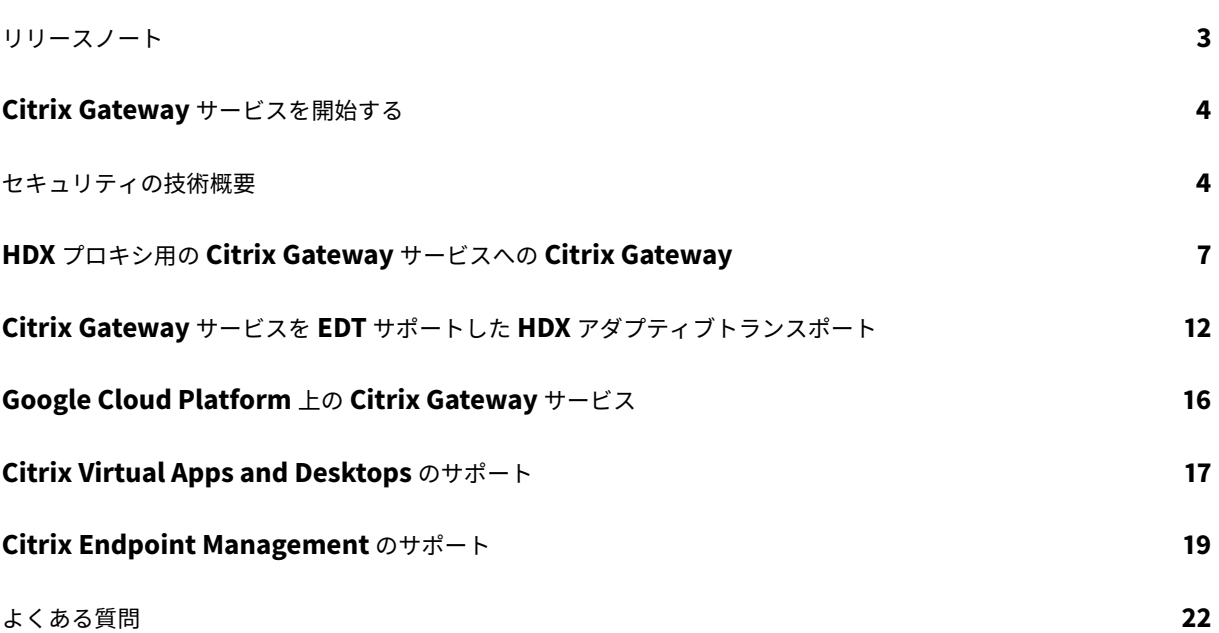

<span id="page-2-0"></span>リリースノート

August 16, 2022

Citrix Gateway サービスリリースからクラウドへのリリースノートでは、サービスリリースで利用可能な新機能、 既存機能の強化、解決された問題、既知の問題について説明します。リリースノートには、次のセクションの 1 つま たは複数が含まれます。

新機能**:** 現在のリリースで利用できる新機能と拡張機能。

解決された問題**:** 現在のリリースで解決された問題。

既知の問題**:** 現在のリリースに存在する問題とその回避策 (該当する場合)。

バージョン **15.3**(**2022** 年 **6** 月 **30** 日)

新機能

• **Google Cloud** 上の **Citrix Gateway** サービスの可用性

Google Cloud Platform (GCP) での Citrix Gateway サービスのサポートにより、Google Cloud でワー クロードを実行している顧客は、Citrix Gateway の最適なルーティング機能を使用して、Google Cloud の 高パフォーマンスのグローバルネットワークを活用できます。最適なゲートウェイルーティング機能により、 クライアントは最も近い GCP Citrix Gateway サービス POP に誘導されます。また、Google Cloud 上の Citrix Gateway サービスは、Citrix Workspace クライアントと仮想化リソース間の安全な接続を提供し、 可能な限り低いレイテンシと最高のユーザーエクスペリエンスでセッションを提供します。

### バージョン **14.2**(**2022** 年 **4** 月 **4** 日)

新機能

- リブランディングの変更
	- **–** Citrix Secure Workspace Access は、Secure Private Access にブランド名が変更されました
	- **–** Citrix Virtual Apps and Desktops サービスは、Citrix DaaS にブランド変更されました。

新機能

• **Citrix Gateway** サービスタイルを **Citrix Cloud** の単一の **Secure Private Access** に統合する

バージョン **12.1**(**2021** 年 **10** 月 **11** 日)

新機能

• **Citrix Gateway** サービスタイルを **Citrix Cloud** の単一の **Secure Private Access** に統合する

Citrix Gateway サービスタイルと Secure Private Access サービスタイルが Secure Private Access サー ビスタイルにマージされ、Citrix Gateway のランディングページが Secure Private Access サービス用に 変更されます。そのため、**Virtual Apps and Desktops** と **Web/SaaS** アプリケーションの追加のショー トカットは表示されません。ただし、Citrix Virtual Apps and Desktops の顧客は、[ワークスペース構成] **>**[アクセス]**>**[外部接続]から Citrix Gateway サービスを有効にできます。それ以外で、機能に変更はあ りません。

次の Citrix Gateway サービス機能は、Secure Private Access サービスに移動されました。

- **–** SaaS およびエンタープライズ Web アプリの構成
- **–** 強化されたセキュリティ制御の有効化
- **–** コンテキストベースのポリシーの構成

Citrix Workspace Essentials や Citrix Workspace Standard などの Secure Private Access の顧客は、 Web フィルタリングポリシーに加えて、SaaS およびエンタープライズ Web アプリ、強化されたセキュリテ ィ制御、コンテキストポリシーの構成に、単一の Secure Private Access タイルを使用できるようになりま した。

[ACS-645]

## **Citrix Gateway** サービスを開始する

<span id="page-3-0"></span>April 8, 2022

Citrix DaaS の使用資格があるお客様は、デフォルトで Citrix Gateway サービスが有効になります。お客様は、 Citrix Gateway サービストライアルを個別にリクエストする必要はありません。詳しくは、「サービスへのサインア ップ」を参照してください。

重要**:**

[C](https://docs.citrix.com/ja-jp/citrix-virtual-apps-desktops-service/install-configure/install-prepare.html)itrix Cloud のホームページに、Citrix Gateway サービスタイルは表示されません。Citr[ix Gateway](https://docs.citrix.com/ja-jp/citrix-virtual-apps-desktops-service/install-configure/install-prepare.html) サービ スタイルと[セキュアプライベートアクセス]サービスタイルが「セキュアプライベートアクセス]サービス タイルにマージされ、セキュアプライベートアクセスサービスのランディングページが変更されます。そのた め、**Virtual Apps and Desktops** のショートカットは表示されません。ただし、Citrix Virtual Apps and Desktops のお客様は、[ワークスペース構成]**>**[アクセス]**>**[外部接続]から Citrix Gateway サービスを 有効にできます。それ以外で、機能に変更はありません。

## セキュリティの技術概要

<span id="page-3-1"></span>June 8, 2022

Citrix Cloud は Citrix Gateway サービスの操作を管理し、お客様が Citrix Gateway アプライアンスを管理する必 要性を置き換えます。Citrix Gateway サービスは Citrix Workspace アプリを使用してプロビジョニングされます

Citrix Gateway サービスでは、次の機能を提供します。

**HDX** 接続**:** アプリとデスクトップをホストする仮想配信エージェント (VDA) は、クラウドまたはオンプレミスのい ずれかのデータセンターで、お客様の制御下にとどまります。これらのコンポーネントは、Citrix Cloud Connector と呼ばれるエージェントを使用してクラウドサービスに接続されます。

**DTLS 1.2** プロトコルのサポート: Citrix Gateway サービスは、EDT(UDP ベースのトランスポートプロトコル) を介した HDX セッションのデータグラムトランスポート層セキュリティ(DTLS)1.2 をサポートします。次の暗号 スイートがサポートされています。

- TLS ECDHE\_RSA\_WITH\_AES\_256\_GCM\_SHA384
- TLS\_ECDHE\_RSA\_WITH\_AES\_256\_CBC\_SHA384

**Endpoint Management** 統合: Citrix Endpoint Management Citrix Workspace と統合すると、Citrix Gateway サービスは、内部ネットワークとリソースへの安全なリモートデバイスアクセスを提供します。Endpoint Management を使用した Citrix Gateway サービスのオンボーディングは迅速かつ簡単です。Citrix Gateway サ ービスには、Secure Mail や Secure Web などのアプリケーション向けの Citrix SSO のフルサポートが含まれて います。

データフロー

Citrix Gateway サービスは、グローバルに分散されたマルチテナントサービスです。エンドユーザーは、Citrix Cloud Control プレーンの地理的選択やアクセスされるアプリケーションの場所に関係なく、必要な特定の機能を 利用できる最も近い PoP(PoP)を使用します。認可メタデータなどの設定は、すべての POP に複製されます。

診断、監視、ビジネス、および容量計画のために Citrix が使用するログは、一元化された場所にセキュリティで保護 され、保存されます。

お客様の構成は、一元化された場所に保存され、すべての POP にグローバルに分散されます。

クラウドとお客様の施設間でのデータ通信には、ポート 443 を介した安全な TLS 接続が使用されます。

ユーザー認証とシングルサインオンに使用される暗号化キーは、ハードウェアセキュリティモジュールに保存されま す。

データ分離

Citrix Gateway サービスには、次のデータが格納されます。

- お客様のアプリケーションの仲介と監視に必要な構成データ。データは、永続化されると顧客によってスコー プに含まれます。
- 各ユーザデバイスの TOTP シード TOTP シードのスコープは、顧客、ユーザー、およびデバイスによって 設定されます。

## 監査と変更管理

現在、Citrix Gateway サービスは、監査ログと変更制御ログをお客様に提供していません。ログは Citrix が利用で き、エンドユーザーと管理者のアクティビティを監査するために使用できます。

#### 資格情報の処理

サービスは、次の 2 種類の認証情報を処理します。

- ユーザー資格情報: エンドユーザーの資格情報 (パスワードと認証トークン)は、Citrix Gateway サービス で次の操作を実行するために使用できます。
	- **–** Secure Private Access-このサービスは、ユーザーの ID を使用して、SaaS および Enterprise Web アプリケーション、およびその他のリソースへのアクセスを決定します。
	- **–** シングルサインオン-サービスは、HTTP Basic、NTLM、またはフォームベースの認証を使用して、内 部 Web アプリケーションへの SSO 機能を完了するために、ユーザーのパスワードにアクセスできる 場合があります。HTTP 基本認証を特に構成しない限り、パスワードに使用される暗号化プロトコルは TLS です。
- 管理者資格情報:管理者は Citrix Cloud に対して認証を行います。これにより、管理者が Citrix Cloud の管 理コンソールにアクセスできる、ワンタイム署名付き JSON Web トークン(JWT)が生成されます。

注意事項

- パブリックネットワーク上のすべてのトラフィックは、Citrix が管理する証明書を使用して、TLS によって暗 号化されます。
- SaaS アプリ SSO(SAML 署名キー)に使用されるキーは、Citrix によって完全に管理されます。
- MFA の場合、Citrix Gateway サービスは、TOTP アルゴリズムをシードするために使用されるデバイスごと のキーを保存します。
- Kerberos シングルサインオン機能を有効にするには、Kerberos 制約付き委任を実行するために信頼された サービスアカウントの資格情報 (ユーザー名 + パスワード) を使用して Gateway Connector を構成できま す。

#### 展開に関する考慮事項

Citrix Gateway サービスの展開については、公開されているベストプラクティスのドキュメントを参照することを お勧めします。SaaS アプリとエンタープライズ Web アプリの展開、およびネットワークコネクタに関する考慮事 項の詳細については、以下のとおりです。

正しいコネクタの選択: ユースケースに応じて、正しいコネクタを選択する必要があります。

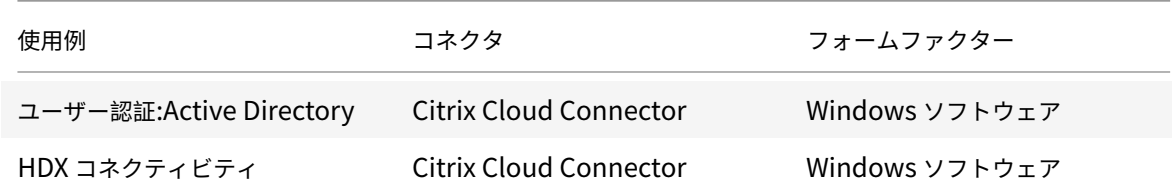

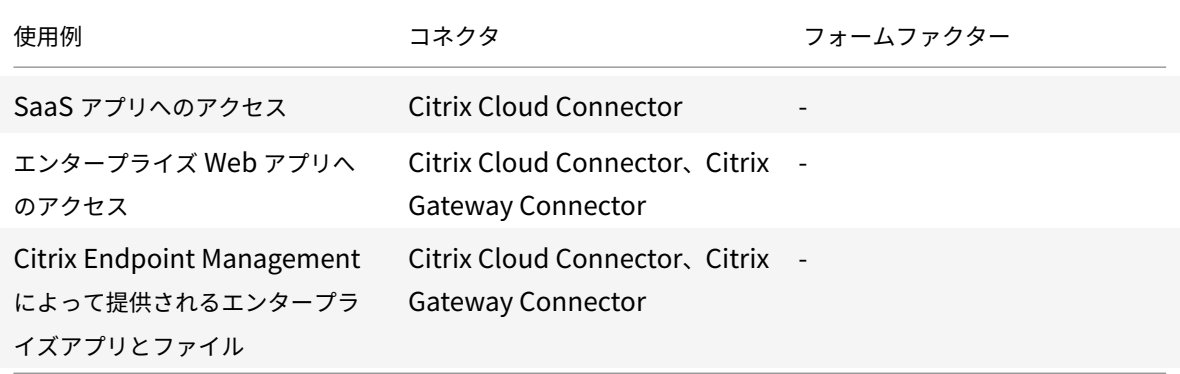

## **Citrix Cloud Connector** のネットワークアクセス要件

Citrix Cloud Connector のネットワークアクセスの要件については、次を参照してください:https://docs.citrix. com/en-us/citrix-cloud/overview/requirements/internet-connectivity-requirements.html

## **[Citrix Gateway](https://docs.citrix.com/en-us/citrix-cloud/overview/requirements/internet-connectivity-requirements.html)** コネクタのネットワークアクセス要件

Citrix Cloud Connector のネットワークアクセスの要件については、次を参照してください: https://docs.citrix. com/en-us/citrix-gateway-service/gateway-connector.html

## **[Citrix Gateway](https://docs.citrix.com/en-us/citrix-gateway-service/gateway-connector.html)** サービス **HDX** 接続

Citrix Gateway サービスを使用すると、お客様のデータセンター内に Citrix Gateway を展開する必要がなくなり ます。Citrix Gateway サービスを使用するには、Citrix Cloud から提供される StoreFront サービスを使用するこ とが前提条件です。

お客様のベストプラクティス

お客様は、ネットワーク内で TLS を使用し、HTTP を介したアプリケーションに対して SSO を有効にしないことを 推奨します。

## **HDX** プロキシ用の **Citrix Gateway** サービスへの **Citrix Gateway**

<span id="page-6-0"></span>April 8, 2022

Citrix Gateway for HDX プロキシから、および Citrix Cloud 上の Citrix Gateway サービスによって稼働するフ ルマネージドクラウドベースの HDX プロキシに移行できます。

© 1999–2022 Citrix Systems, Inc. All rights reserved. The control of the control of the control of the control of the control of the control of the control of the control of the control of the control of the control of the

## クラウドベースの **HDX** プロキシ

Citrix Cloud のお客様は、Citrix Virtual App Service、仮想デスクトップサービス、仮想アプリとデスクトップ サービス、または Workspace Service を購入すると、安全なリモートアクセスのためにオンプレミスの Citrix Gateway を使用する場合があります。Citrix Gateway は別途購入されます。

## 図 **1**:**HDX** プロキシとしての **Citrix Gateway** の展開

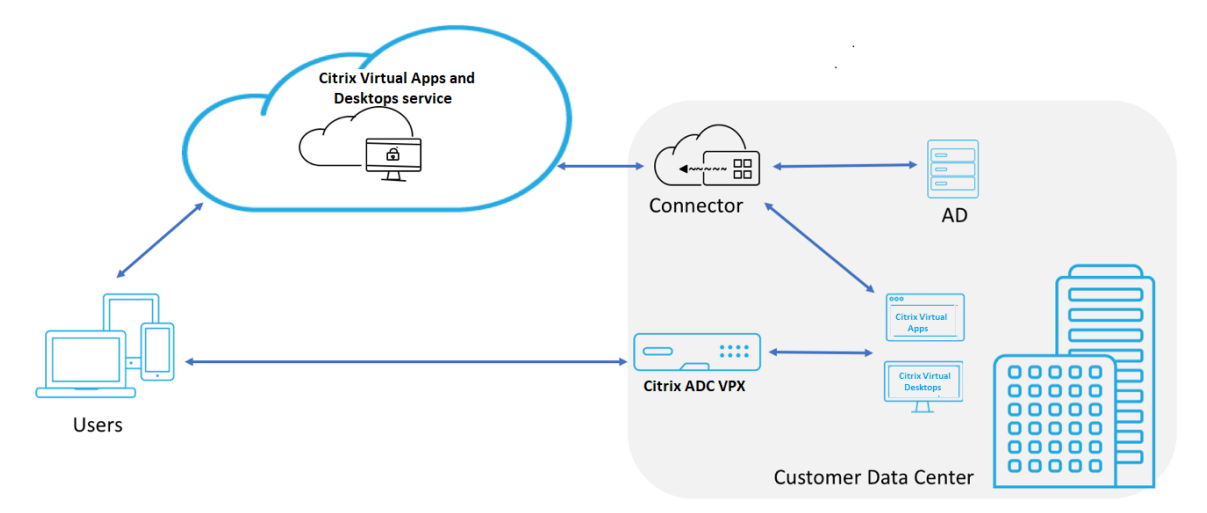

Citrix Gateway サービスは、クラウドベースの HDX プロキシで、Citrix Virtual Apps and Desktops 環境である 仮想アプリおよびデスクトップ環境をフロントエンドするクラウドベースのゲートウェイを介した安全なリモートア クセスを提供します。

## 図 **2**:**Citrix**

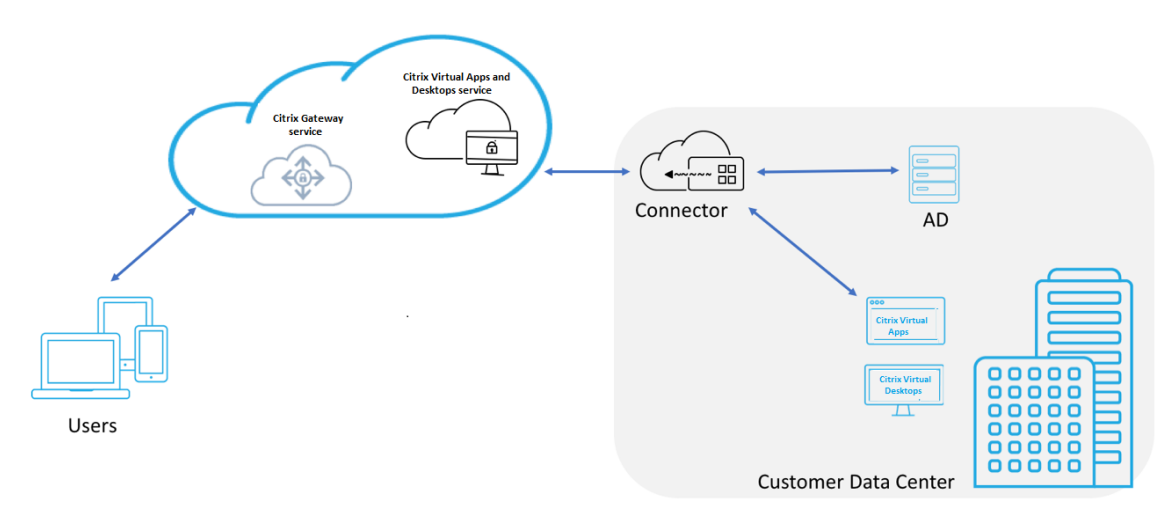

この機能は、Citrix DaaS および Workspace Service 資格に含まれるようになりました。この機能を有効にできま す。

## オンプレミスの **Citrix Gateway** からクラウドベースの **Citrix Gateway** サービスへの移行

オンプレミスの Citrix Gateway アプライアンスは顧客管理され、クラウドベースの Citrix Gateway サービスは Citrix で管理されますこのセクションでは、オンプレミスの Citrix Gateway からクラウドでホストされた HDX プ ロキシ用の Citrix Gateway サービスに移行する方法について説明します。Citrix Gateway と Citrix Gateway サ ービスは HDX プロキシを提供しますが、基盤となるインフラストラクチャと動作メカニズムは異なります。ただし、 クラウド上で HDX Proxy を有効にする手順は、数回クリックするだけでシンプルで簡単です。

この移行を有効にするには、Citrix Virtual Apps and Desktops 用の Citrix Gateway サービスを有効にします。 有効にすると、トラフィックは Citrix Gateway サービスを通過し始め、オンプレミスの Citrix Gateway は不要に なります。

オンプレミスの Citrix Gateway からクラウドベースの Citrix Gateway サービスへの移行を開始する前に、次の前 提条件を示します。

- Citrix Cloud サービスに加入し、Citrix Virtual Apps and Desktops を購入している。
- 顧客はオンプレミスの Active Directory を使用して、クラウド上のユーザーを認証します。

## **Citrix Gateway** サービスを有効にする

Citrix DaaS ユーザーに対して Citrix Gateway サービスを有効にする手順は次のとおりです。

- 1. 管理者ユーザーとして Citrix Cloud サービスにサインインします。
- 2. ハンバーガーアイコンをクリックし、「ワークスペースの構成」を選択します。
- 3. [ サービスの統合] をクリックします。
- 4. [ ゲートウェイ] の横にある省略記号を探し、省略記号をクリックし、[ 有効にする] をクリックします。

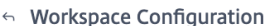

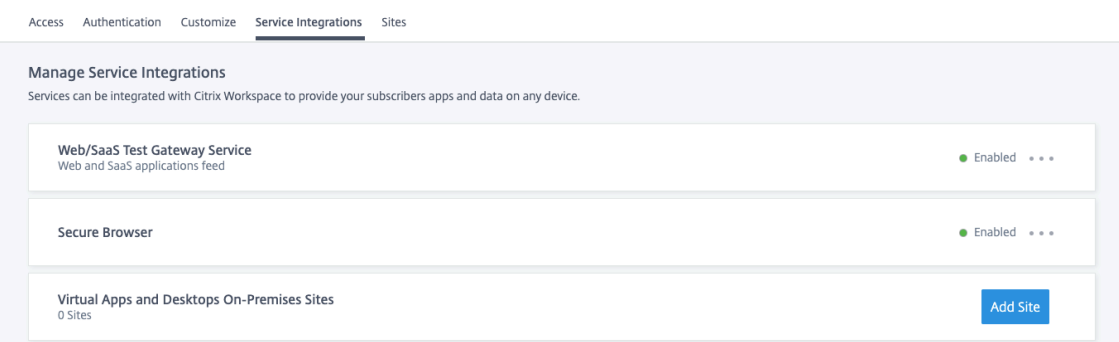

Citrix Workspace ユーザー用の Citrix Gateway サービスを有効にする手順は次のとおりです。

- 1. 管理者ユーザーとして Citrix Cloud サービスにサインインします。
- 2. ハンバーガーアイコンをクリックし、「ワークスペースの構成」を選択します。
- 3. [アクセス] タブの [外部接続] セクションで、[Citrix DaaS] の下にある [自分のリソースの場所] の横に ある省略記号を探します。
- 4. 省略記号をクリックし、[ 接続の構成] をクリックします。
	- Workspace Configuration @

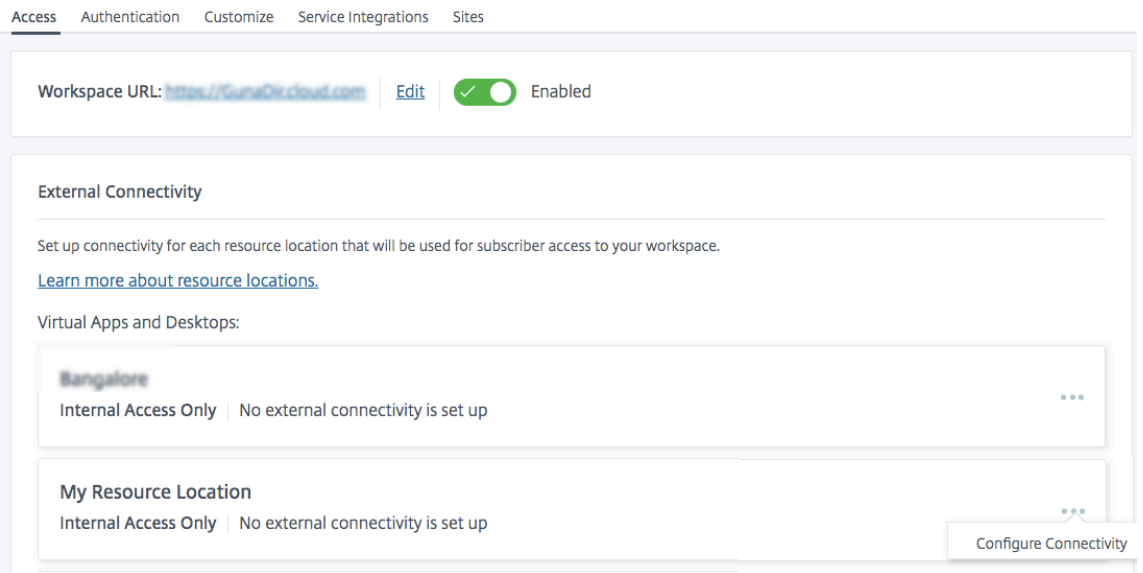

5. ポップアップウィンドウで [ **Gateway** サービス] を選択し、[ 保存] をクリックします。

## **Configure Connectivity**

## Connectivity Type

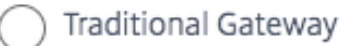

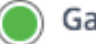

Gateway Service

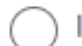

Internal Only | No external connectivity is set up

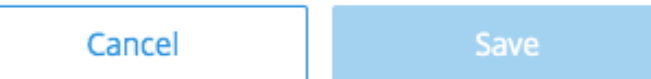

## **Citrix Gateway** にロールバックする

HDX プロキシをオンプレミスの Citrix Gateway にロールバックするには、次の手順に従います。

- 1. 管理者ユーザーとして Citrix Cloud サービスにサインインします。
- 2. 左上のハンバーガーアイコンをクリックし、[ ワークスペース設定**]** を選択します。
- 3. [ アクセス] タブの [ 外部接続] セクションで、[ **Virtual Apps and Desktops** ] の下にある [ 自分のリソー スの場所] の横にある省略記号を見つけます。

#### Workspace Configuration <sup>●</sup>

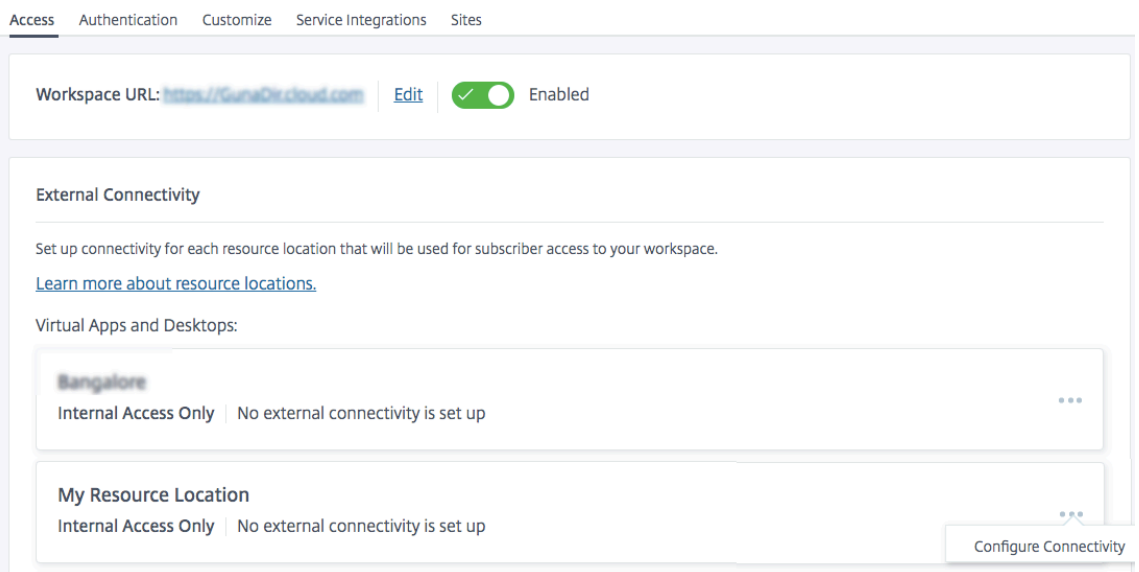

- 4. 省略記号をクリックし、[ 接続の構成] をクリックします。
- 5. [ 従来のゲートウェイ] を選択し、[FQDN] を入力します。

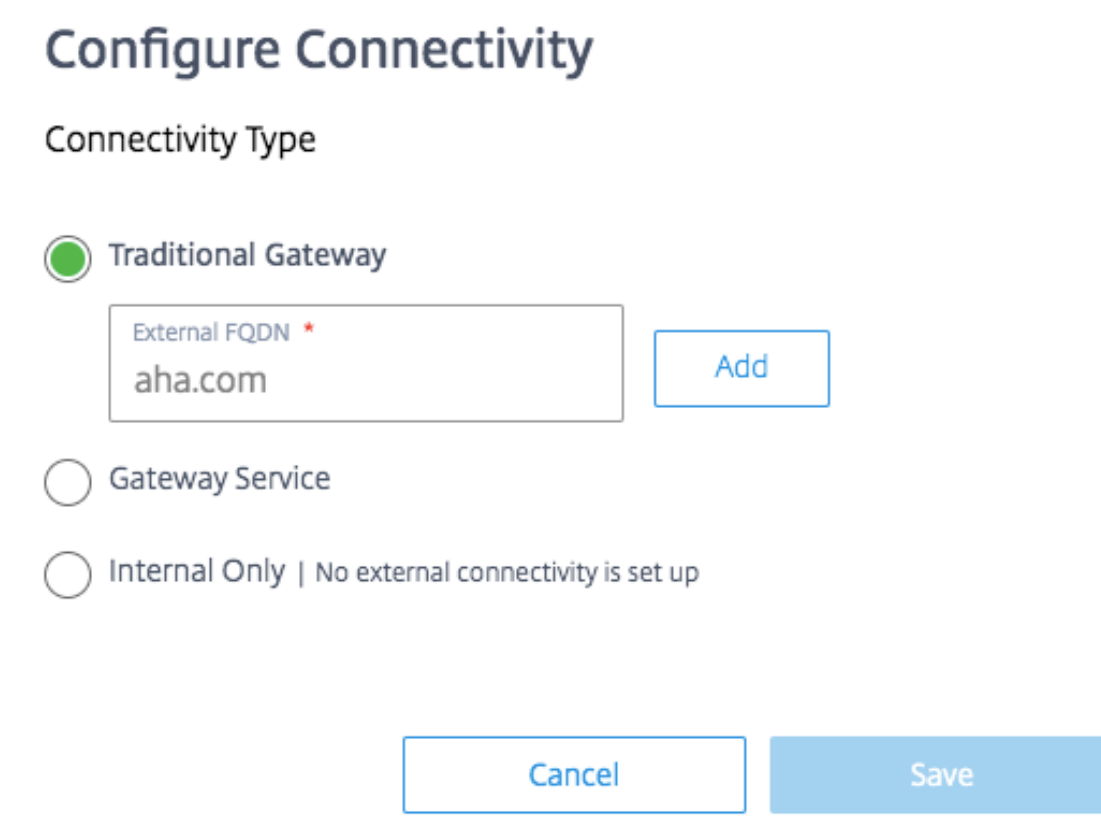

6. [ 追加] をクリックし、[ 保存] をクリックします。

## **Citrix Gateway** サービスを **EDT** サポートした **HDX** アダプティブトランスポート

<span id="page-11-0"></span>April 8, 2022

Enlightened Data Transport ト (EDT) は、UDP 上に構築された Citrix 独自のトランスポートプロトコルです。 EDT は、サーバーのスケーラビリティを維持しながら、困難な長距離接続で優れたユーザーエクスペリエンスを提供 します。

アダプティブトランスポートは、Citrix Virtual Apps and Desktops のデータ転送メカニズムです。アダプティブ トランスポートは、ICA のトランスポートプロトコルとして EDT を使用し、EDT が使用できない場合に TCP に切り 替える機能を提供します。

アダプティブトランスポートと EDT の詳細については、アダプティブトランスポートのドキュメントを参照してく ださい。

[前提条](https://docs.citrix.com/ja-jp/citrix-virtual-apps-desktops-service/hdx/adaptive-transport.html)件

- Citrix DaaS
- Virtual Delivery Agent (VDA) 2012 以降
- Citrix Workspace アプリ
	- **–** Windows:バージョン 1912 以降(2105 以降を推奨)
	- **–** Linux:バージョン 1912 以降(2104 以降を推奨)
	- **–** Mac:バージョン 1912 以降
	- **–** iOS:Apple AppStore で入手可能な最新バージョン
	- **–** Android:Google Play で利用可能な最新バージョン
- VDA から Citrix Gateway サービスへの送信トラフィックには、UDP ポート 443 を許可する必要があります
- Rendezvous プロトコルを有効にし、動作している必要があります。詳細については、ランデブープロトコ ルのドキュメントを参照してください。
- アダプティブトランスポートが有効になっていることを確認します。詳細については、アダプティブトランス ポート設定のドキュメントを参照してください。
- [アダプティブトランスポートと](https://docs.citrix.com/ja-jp/citrix-virtual-apps-desktops/technical-overview/hdx/rendezvous-protocol.html) EDT の詳細については、アダプティブトランスポートのドキュメントを参照 してください。

## 注意[事項](https://docs.citrix.com/ja-jp/citrix-virtual-apps-desktops-service/hdx/adaptive-transport.html)

以下は、Citrix Gateway サービスで EDT を使用する際の考慮事項の一部です。

- EDT MTU ディスカバリを有効にすることを強くお勧めします。詳細については、アダプティブトランスポー トのドキュメントを参照してください。
- Citrix Gateway サービスを使用した EDT は、ランデブーを使用している場合にのみ使用できます。HDX セ ッションが Cloud Connector を介してプロキシされている場合、データ転送に[使用できるのは](https://docs.citrix.com/ja-jp/citrix-virtual-apps-desktops-service/hdx/adaptive-transport.html#edt-mtu-discovery) TCP のみで [す。](https://docs.citrix.com/ja-jp/citrix-virtual-apps-desktops-service/hdx/adaptive-transport.html#edt-mtu-discovery)
- EDT セッションの確立に失敗すると、セッションは TCP にフォールバックし、セッションの起動時間が長く なります。
- Cloud Connector を介して HDX セッションをプロキシし続ける場合は、Citrix Studio ポリシーを使用し てアダプティブトランスポートを無効にして、フォールバックシーケンスによって発生するセッション起動時 間の増加を回避することを検討してください。
- Citrix Gateway Service の EDT は、Windows 10 および Windows Server 2019 で実行されている VDA でのみ使用することをお勧めします。Windows Server 2012 R2 および 2016 には、DTLS で暗号化された セッションで 1024 を超える MTU を許可しない制限があり、パフォーマンスとユーザーエクスペリエンスに 影響を与える可能性があります。
- アダプティブトランスポートでは、Citrix Gateway サービスは UDP オーディオをサポートしません。

トランスポートプロトコルの検証

セッションが EDT を使用しているかどうかを確認するには、以下を参照してください。

• Citrix Director の接続プロトコル: https://support.citrix.com/article/CTX220730。

- アプリまたはデスクトップを起動したら、**Citrix Workspace** アプリ]**>**[接続センター]の順に選択し、適 切なセッションを選択して [プロパティ]をクリックし、[トランスポート暗号化]プロパティを確認します。 DTLS が表示されている場合、セッションはトランスポートに EDT を使用しています。TLS が表示されてい る場合、セッションはトランスポートに TCP を使用しています。
- デスクトップを起動した場合は、PowerShell またはコマンドプロンプトを開いて"ctxsession -v"を 実行できます。Transport Protocols プロパティには、使用されている接続方法が表示されます。
	- **–** EDT ランデブー:"**UDP > DTLS > CGP > ICA**"
	- **–** TCP ランデブー:"**TCP > SSL > CGP > ICA**"
	- **–** Cloud Connector を介したプロキシ:"**TCP > CGP > ICA**"

接続のフォールバック

EDT ネゴシエーションが何らかの理由で失敗した場合、セッションは Rendezvous を使用して TCP にフォールバ ックします。それが失敗した場合、セッションはクラウドコネクタを介してプロキシにフォールバックします。

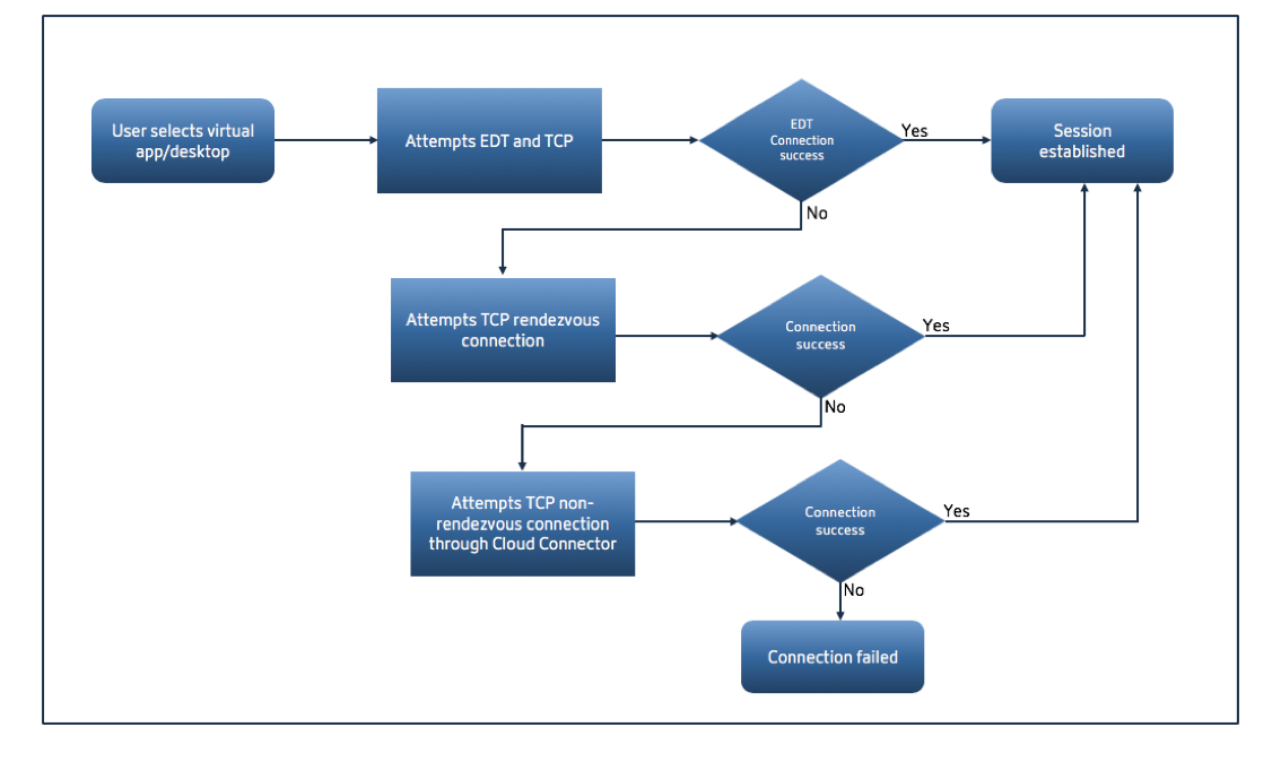

## **EDT MTU** 検出

EDT MTU ディスカバリを有効にして、各セッションがその接続に対して最適な MTU を使用するようにすることを 強くお勧めします。

EDT MTU 検出が無効になっている場合、またはユーザーのクライアントでこの機能をサポートしていない場合、 EDT MTU は自動的に 1380 に設定され、フラグメンテーション関連の問題を回避します。

1380 より低い MTU を必要とするネットワークを介してユーザーが接続することは可能です。これは主にモバイル

ネットワーク (3G、4G) または VPN 接続で見られます。このような環境で、ユーザーが使用しているクライアント が EDT MTU 検出をサポートしていない場合は、ターゲットクライアントプラットフォームでその機能が利用可能に なるまでアダプティブトランスポートを無効にすることをお勧めします。

EDT MTU 検出の詳細については、アダプティブトランスポートのドキュメントを参照してください。

トラブルシューティング

次に、一般的なトラブルシューティングガイダンスを示します。

セッションは接続しますが、**EDT** を使用していません**:**

- 1. Cloud Connector を介してセッションをプロキシする場合は、Rendezvous が有効であり、正常に動作す ることを確認します。これは、Citrix Gateway サービスで EDT を使用するための前提条件です。詳細につい ては、Rendezvous のドキュメントを参照してください。
- 2. セッションが TCP ランデブーを使用している場合:
	- VDA バージョン 2012 以降を使用していることを確認してください。
	- Citrix [ポリシーでアダプティブトランスポートが有](https://docs.citrix.com/ja-jp/citrix-virtual-apps-desktops-service/hdx/rendezvous-protocol.html)効になっているかどうかを確認します。
	- VDA マシンから Citrix Gateway Service に UDP 443 を開くための適切なファイアウォールルール が設定されていることを確認します。詳細については、Rendezvous] (/en-us/citrix-virtual-appsdesktops-service/hdx/rendezvous-protocol.html) のドキュメントを参照してください。
	- VDA マシンでローカルファイアウォール(Windows Defender ファイアウォールなど)が有効になっ ている場合は、UDP 443 をブロックするルールがないことを確認します。
	- プロキシを使用している場合、EDT のプロキシには SOCKS5 プロキシのみを使用できます。詳細につ いては、Rendezvous のドキュメントを参照してください。

セッションは **EDT** に接続しますが、しばらくするとランダムに切断されます。

1. VDA バージョン 2012 [以降を使用していることを確認してください](https://docs.citrix.com/ja-jp/citrix-virtual-apps-desktops-service/hdx/rendezvous-protocol.html#proxy-configuration)。

セッションが接続できない**:**

- 1. VDA バージョン 2012 以降を使用していることを確認してください。
- 2. EDT MTU ディスカバリをサポートするクライアントを使用している場合は、EDT MTU ディスカバリが有効 になっていることを確認します。これにより、フラグメント関連の問題を軽減できます。詳細については、ア ダプティブトランスポートのドキュメントを参照してください。
- 3. Linux または Android クライアントを使用している場合:
	- Windows または Mac [クライアントが正常に動作してい](https://docs.citrix.com/ja-jp/citrix-virtual-apps-desktops/policies/reference/ica-policy-settings.html#adaptive-transport)るかどうかを確認します。
	- CWA のバージョンが Linux 2104、Android 21.5.0 以降にアップグレードされているかどうかを確認 します。
	- 古いバージョンの CWA を使用している場合は、アダプティブトランスポートを無効にし、TCP ランデ ブーが正常に動作することを確認します。

• TCP ランデブーが動作した後、アダプティブトランスポートを再度有効にした後でセッションが接続に 失敗した場合は、「セッションは接続しているが、**EDT** を使用していない」**>**「セッションが **TCP** ラン デブーを使用している場合」の手順に記載されているトラブルシューティング手順を参照してください。

## **Google Cloud Platform** 上の **Citrix Gateway** サービス

## <span id="page-15-0"></span>August 16, 2022

Google Cloud Platform(GCP)での Citrix Gateway サービスのサポートにより、Google Cloud でワークロー ドを実行している顧客は、Citrix Gateway の最適なルーティング機能を使用して、Google Cloud の高パフォーマ ンスのグローバルネットワークを活用できます。最適なゲートウェイルーティング機能により、クライアントは最も 近い GCP Citrix Gateway サービス POP に誘導されます。また、Google Cloud 上の Citrix Gateway サービス は、Citrix Workspace クライアントと仮想化リソース間の安全な接続を提供し、可能な限り低いレイテンシと最高 のユーザーエクスペリエンスでセッションを提供します。

現在、GCP 向け Citrix Gateway サービスは、米国の次の 3 つのリージョン/POP で利用できます。

- ロサンゼルス
- オレゴン
- サウスカロライナ

## 前提条件

- Citrix Cloud アカウント。詳しくは、「Citrix Cloud へのサインアップ」を参照してください。
- Citrix Gateway サービスアカウント-Citrix DaaS 資格がある顧客は、デフォルトで Citrix Gateway サービ スが有効になります。顧客が Citrix Gateway サービストライアルを個別にリクエストする必要はありません。 詳しくは、「サービスへのサインアップ[」を参照してください。](https://docs.citrix.com/ja-jp/citrix-cloud/overview/signing-up-for-citrix-cloud/signing-up-for-citrix-cloud.html)

## サポートされている **[Citrix Gateway](https://docs.citrix.com/ja-jp/citrix-virtual-apps-desktops-service/install-configure/install-prepare.html)** サービスの機能

以下は、GCP 向け Citrix Gateway サービスでサポートされている機能の一部です。

**TCP HDX** プロキシ -現在、TCP HDX プロキシのみがサポートされています。Virtual Apps and Desktops の起動 は、TCP プロトコル経由でのみサポートされます。

**Rendezvous V1** -Citrix Gateway サービスを使用する場合、Rendezvous プロトコルにより、VDA は Citrix Cloud Connector をバイパスして、データパストラフィックのゲートウェイ POP に直接接続できます。詳しく は、「Rendezvous V1」を参照してください。

## **Citrix Gateway** サービスを有効にする方法

Citrix DaaS を使用する資格がある顧客は、デフォルトで Citrix Gateway サービスが有効になります。顧客が Citrix Gateway サービストライアルを個別にリクエストする必要はありません。詳しくは、「サービスへのサインアップ」 を参照してください。

#### 制限事項

現在、GCP は米国リージョンでのみ利用可能です。他のリージョンの GCP の顧客には、高レイテンシの問題が発生 する可能性があります。

参照ドキュメント

- Citrix Cloud Connector の接続要件-詳しくは、「Cloud Connector の一般的なサービス接続要件」を参照 してください。
- Cloud Connector のスケールとサイズに関する考慮事項。詳しくは、「[Cloud Connector](https://docs.citrix.com/ja-jp/citrix-cloud/overview/requirements/internet-connectivity-requirements#cloud-connector-common-service-connectivity-requirements) のスケールとサ イズの考慮事項」を参照してください。

## **Citr[ix Virtual A](https://docs.citrix.com/ja-jp/citrix-virtual-apps-desktops-service/install-configure/resource-location/cc-scale-and-size.html)pps and Desktops** のサポート

<span id="page-16-0"></span>April 8, 2022

Citrix Gateway サービスは、ラップトップ、デスクトップ、シンクライアント、タブレット、スマートフォンなど、 さまざまなデバイスから Citrix Virtual Apps and Desktops への安全なアクセスをユーザーに提供します。

Citrix Gateway サービスを使用すると、Citrix Gateway サービスを DMZ に展開したり、ファイアウォールを再構 成したりすることなく、Citrix Virtual Apps and Desktops への安全なリモートアクセスを実現できます。Citrix Gateway の使用にかかるインフラストラクチャの全オーバーヘッドは、シトリックスがホストするクラウドに移動 します。

Citrix Cloud で Citrix Gateway サービスを有効にします。このサービスを有効にすると、次の図に示すように、ユ ーザーはネットワーク外から VDA にアクセスできるようになります。

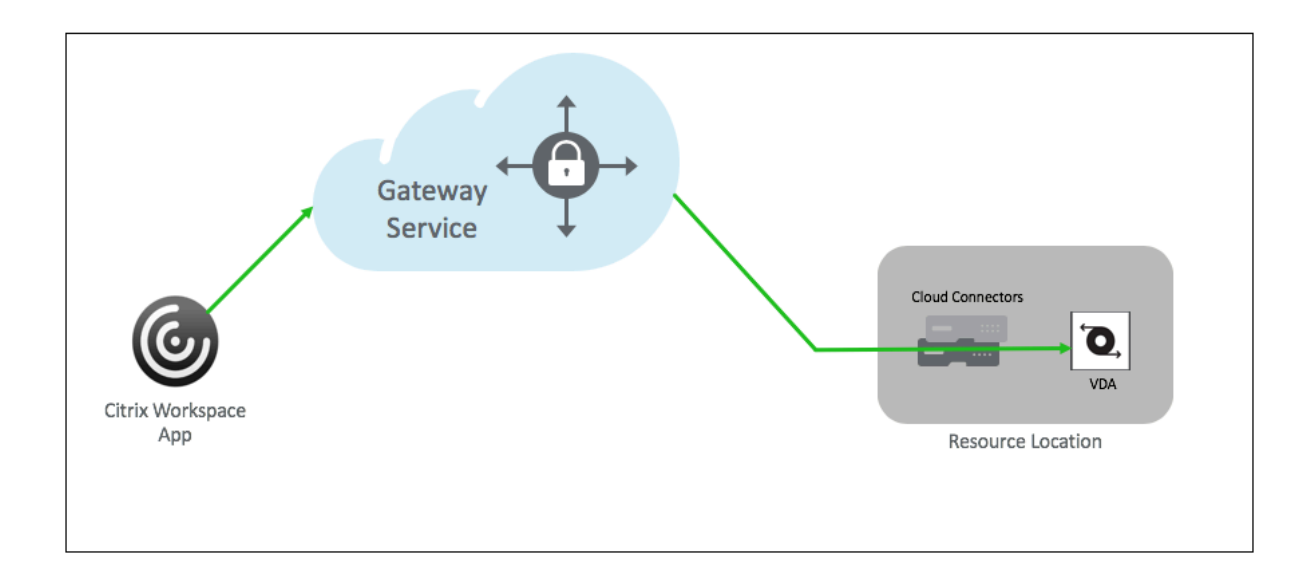

#### 機能

ユーザーのエンドポイントとオンプレミスでホストされるリソース VDA は、Citrix Cloud Connector 経由で最寄 りの POP に接続されます。その後、ユーザーが Workspace アプリから起動する仮想アプリまたはデスクトップを 選択すると、その接続に最も近い POP ホスティングによって関連するリソースの場所を識別し、エンドツーエンド 接続を形成するその POP への Citrix Cloud Connector セッションを確立するように指示します。その後、仮想セ ッションは設立されました。

- セッションは、クラウドパートナーの WAN 間で Citrix Gateway サービスを介してリンクされます。
- VDA とワークスペースエンドポイントは、ユーザーに最も近い Citrix Gateway サービス POP でランデブー します。
- 高品質のセッション。

詳しくは、「HDX プロキシ向け Citrix Gateway サービス」を参照してください。

## **Citrix Gateway** [サービスを有効にする](https://docs.citrix.com/ja-jp/tech-zone/learn/tech-briefs/gateway-hdxproxy.html)

Citrix Workspace ユーザーに対して Citrix Gateway サービスを有効にする手順は次のとおりです。

- 1. 管理者ユーザーとして Citrix Cloud サービスにサインインします。
- 2. ハンバーガーアイコンをクリックし、「ワークスペースの構成」を選択します。
- 3. [外部接続] セクションの [アクセス] タブで、[Citrix DaaS ] の下にある [マイリソースの場所] の横にあ る省略記号を探します。省略記号をクリックし、[ 接続の構成] をクリックします。

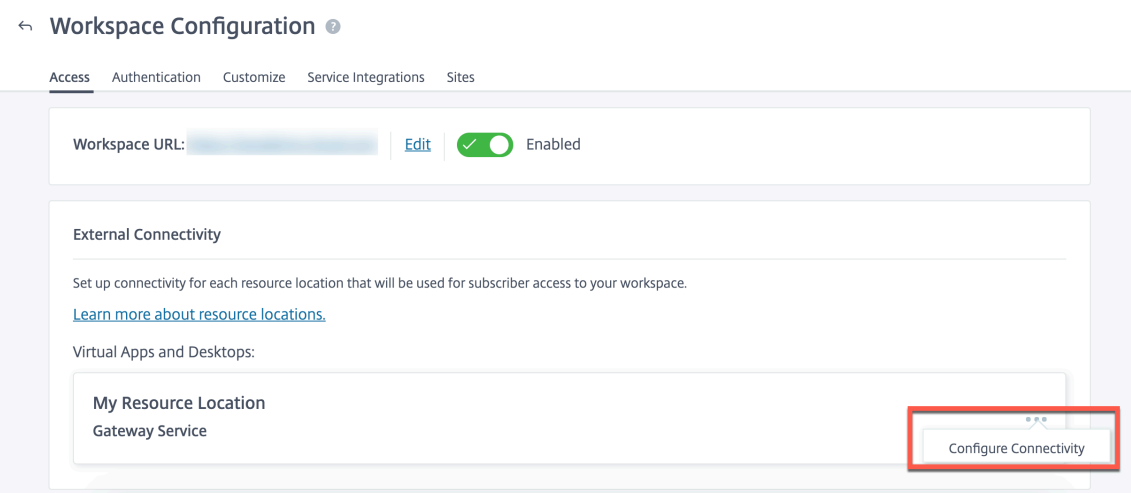

4. ポップアップウィンドウで [Citrix Gateway サービス]を選択し、[保存]をクリックします。

## **Citrix Endpoint Management** のサポート

### January 10, 2022

Citrix Gateway サービスは、内部ネットワークおよびリソースへのリモートデバイスアクセスを提供します。

### 使用例

以下の場合は、クラウドベースの Citrix Gateway サービスと Endpoint Management を使用します:

- 社内ネットワークを構成する前に、ネットワーク、セキュリティ、コンプライアンスチームとの交渉を必要と しない、メンテナンスフリーのサービスが必要です。
- Citrix Cloud が提供する、統一された認証環境の使用を希望している。Citrix Gateway サービスは Citrix ID プロバイダーを使用して、Citrix Cloud アカウントのすべてのユーザーの ID 情報を管理します。詳しく は、「ID およびアクセス管理」を参照してください。
- Citrix 業務用モバイルアプリ(Citrix Secure Mail、Secure Web など)を使用する予定である。Citrix Gateway は、オンデマンドのアプリケーション VPN 接続を提供します。Secure Hub は、モバイルデバイ ス上で VPN [接続を開始し、企](https://docs.citrix.com/ja-jp/citrix-cloud/citrix-cloud-management/identity-access-management.html)業のネットワーク・サイトまたはリソースにアクセスします。

この種のクライアントレス VPN は、トンネル - Web シングルサインオン(SSO)とも呼ばれます。内部ネッ トワークにトンネリングされる Web トラフィックなどの接続は、トンネル - Web シングルサインオン(SSO) を使用します。シングルサインオンを必要とする接続に対しては、[トンネル-Web SSO]が推奨されます。詳細 については、「Android 用アプリネットワークアクセス」および「[iOS 向けアプリネットワークアクセス](/jajp/mobile-productivity-apps/administrator-tasks/policies-ios.html#app-network-access)」を参 照してください。

## アーキテクチャと通信フローの概要

次の図は、Endpoint Management で使用する場合の Citrix Gateway サービスアーキテクチャの概要を示してい ます。

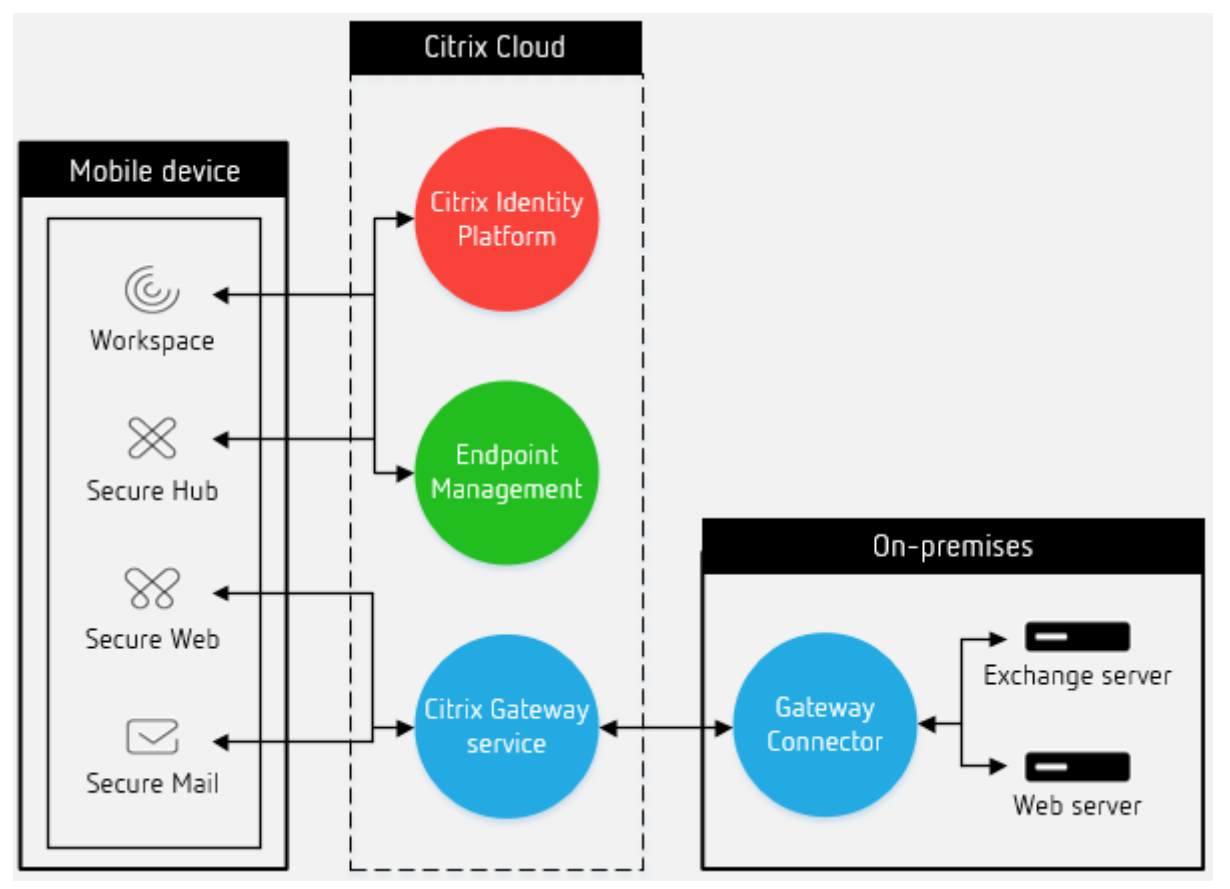

Citrix Gateway サービスは、Endpoint Management でのデバイス登録中には使用されません。登録後、MDM 制御トラフィックは、Citrix Gateway サービスを経由せずに、Citrix Endpoint Management に直接送信されま す。MAM VPN データトラフィックのみが Citrix Gateway サービスに送信されます。Citrix Gateway に送信され るすべてのトラフィックは、オンプレミスの Gateway Connector に転送されます。

次の認証の種類は、Citrix Gateway サービスと Endpoint Management との統合でサポートされています:

- ベーシック、ダイジェスト、NTLM
- Kerberos の制約付き委任(KCD)シングルサインオン
- フォームベースのシングルサインオン
- SAML シングルサインオン

次の図は、Citrix Gateway サービスとの Endpoint Management 通信フローを示しています。

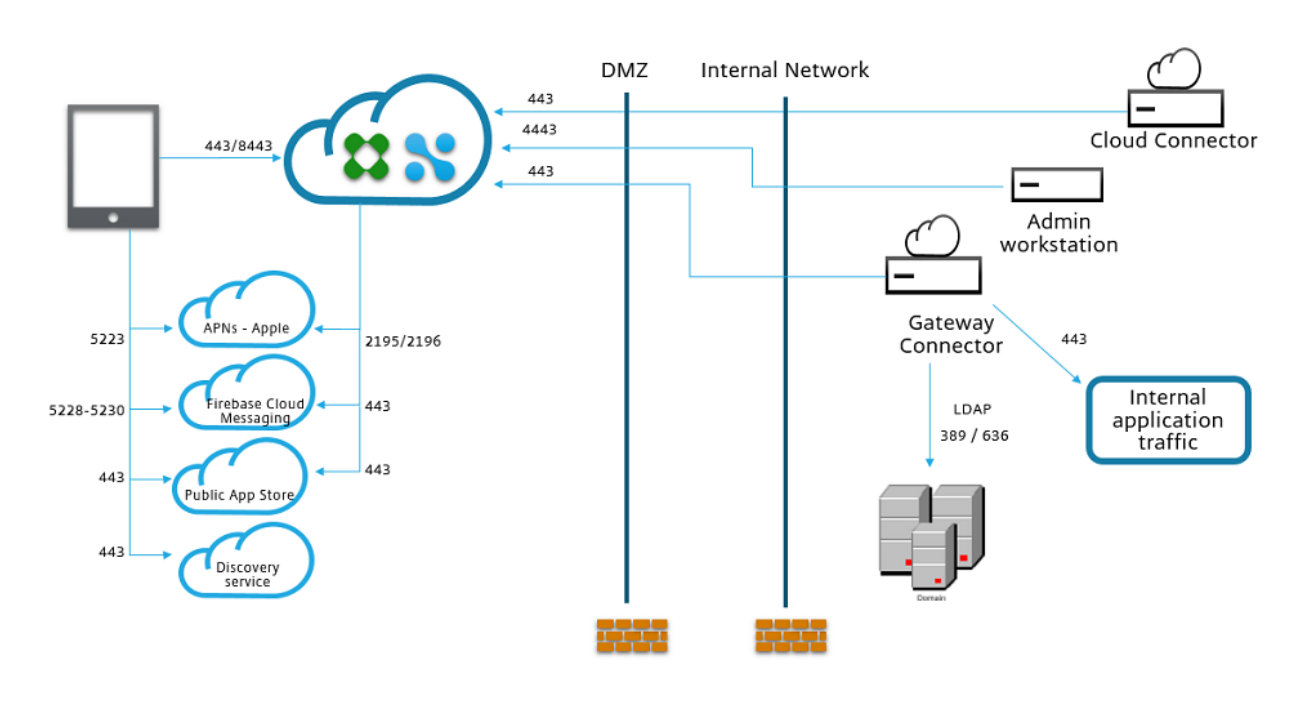

### 前提条件

• Citrix Workspace 環境が有効である

Citrix Workspace を有効にすると、ワークスペースアプリでユーザー登録が開始されます。Secure Hub がワークスペースの資格を検出すると、Secure Hub は登録を完了します。その後、Secure Hub が Citrix Workspace を開き、ユーザーはアプリやその他のリソースにアクセスできます。

- Citrix Gateway サービスサブスクリプション
	- **–** オンプレミスの Citrix Gateway を現在使用しており、Citrix Gateway サービスに切り替えたい場合 は、シトリックスの販売担当者に問い合わせてください。オンプレミスの Citrix Gateway から Citrix Gateway サービスに切り替えるには、デバイスを再登録する必要があります。
	- **–** Endpoint Management の新規のお客様:Endpoint Management のオンボーディング中に Citrix Gateway サービスを選択します。
- リソースの場所に、オンプレミスの Gateway Connector がインストールされている
	- **–** Endpoint Management では、Secure Mail の STA チケットに対してのみ、Gateway Connector のリソースの場所が使用されます。Citrix Gateway は、リソースの場所にある Gateway Connector に STA トラフィックを送信します。
	- **–** 1 つ以上の Gateway Connector を 1 つのリソースの場所にインストールします。Endpoint Management では、複数のリソースの場所にインストールされた Gateway Connector はサポートされ ません。
	- **–** Active Directory と同じまたは別のリソースの場所に Gateway Connector をインストールします。 Active Directory 唯一の役割は、Citrix Gateway サービスに対してユーザーを認証するために Citrix

ID プロバイダを使用することです。Citrix Gateway サービスは、認証されたユーザーの Gateway Connector へのセッション接続を作成します。複数の Active Directory を持つことができます。

**–** Citrix Endpoint Management のオンボード中にコネクタが使用できない場合は、オンボード後にイ ンストールできます。

詳しくは、「Citrix Gateway Connector」および「システム要件」を参照してください。

## **Citrix En[dpoint Management](https://docs.citrix.com/ja-jp/citrix-gateway-service/gateway-connector.html)** で **Citrix G[ateway](https://docs.citrix.com/ja-jp/citrix-gateway-service/gateway-connector.html)** サービスを構成するには

Citrix Gateway サービスのプレビューは、Endpoint Management のお客様が利用できます。詳しくは、「Endpoint Management で使用する Citrix Gateway を構成する」を参照してください。

[よくある質問](https://docs.citrix.com/ja-jp/citrix-endpoint-management/onboarding-and-resource-setup.html)

April 8, 2022

このセクションでは、HDX プロキシ用の Citrix ADC VPX を Citrix Gateway サービスに移行する際のよくある質問 について説明します。

オンプレミス構成を使用して **Citrix Cloud** に移植することはできますか

いいえ、基盤となるインフラストラクチャとメカニズムは異なります。Citrix Gateway サービスの有効化に関する セクションを参照してください。

ポータルのカスタマイズを **Citrix Cloud** にアップロードできますか**?**

これは今日不可能です。ただし、Citrix Cloud にはカスタマイズオプションはほとんどありません。次のリンクを参 照してください: https://docs.citrix.com/en-us/xenapp-and-xendesktop/service/storefront.html

**VPX** を使用してオンプレミスで多要素認証または **2** [要素認証を有効にしました。クラウドでも有効に](https://docs.citrix.com/en-us/xenapp-and-xendesktop/service/storefront.html)でき ますか**?**

Citrix DaaS で提供される VPX は、HDX プロキシ(EULA に基づく)にのみ使用する必要があり、認証には使用し ないでください。クラウドでの認証は、クラウドコネクタを介して、または Azure Active Directory を使用してオ ンプレミス AD を使用して行われます。

クラウドサービスを使用して **SmartControl**、**SmartAccess** を使用できますか

Citrix DaaS で提供される VPX は、HDX プロキシ(EULA に基づく)にのみ使用する必要があり、他の機能には使 用しないでください。

**Citrix Gateway** サービスに段階的に移行するにはどうすればよいですか

ハイブリッド展開(オンプレミスの Citrix ADC VPX および Citrix Gateway サービス)をサポートする構成はあり ません。ただし、トライアルアカウント(期間限定)を使用して Citrix Gateway サービスを有効にし、限られたユ ーザーまたはプレビューユーザーに対して使用することで、段階的な移行を行うことをお勧めします。

**Citrix Gateway** サービスに必要な最低限のライセンスは何ですか

Citrix DaaS または Citrix Workspace を使用しているすべてのお客様には、HDX プロキシ用の Citrix Gateway サービスを使用できます。

帯域幅クォータを使い切るとどうなりますか

帯域幅の使用量は、Citrix Cloud の「ライセンス使用量〕ダッシュボードで確認できます。帯域幅クォータが使い果 たされると、通常どおり業務が中断されることはありません。ただし、Citrix 営業担当者に連絡できるように、より 多くの帯域幅を購入する必要があります。

## citrix.

## **Locations**

Corporate Headquarters | 851 Cypress Creek Road Fort Lauderdale, FL 33309, United States Silicon Valley | 4988 Great America Parkway Santa Clara, CA 95054, United States

© 2022 Citrix Systems, Inc. All rights reserved. Citrix, the Citrix logo, and other marks appearing herein are property of Citrix Systems, Inc. and/or one or more of its subsidiaries, and may be registered with the U.S. Patent and Trademark Office and in other countries. All other marks are the property of their respective owner(s).

Citrix Product Documentation | docs.citrix.com **October 1, 2022**